## 3.1. 一般的な要件

プロジェクトの新規作成の最初の手順は、データインポートです。データインポートは、Excelファイ ルから、多くのデータベースまで幅広いのデータソースに対応します。

ユーザーが指定したデータソースからプロジェクトを新規作成すると、すべてのデータインポートの設 定が自動で保存され、データソースへのリンクも作成されます。データ更新 ボタンがクリックされた ときに、このリンクがプロジェクトとデータソースを同期します。

下記の一覧表にて、インポートできるデータと対応する特徴やレポートを紹介します。

|                   | データ             | 特徴                           | レポート                                    |
|-------------------|-----------------|------------------------------|-----------------------------------------|
| 販売デー<br>タ         | 販売履歴            | 需要予測と計画□販売数量を基<br>礎とするABC分析  | 需要計画[]予測上書きレポート[]予測誤差レ<br>ポート∏ABC分析レポート |
|                   | 販売価格            | 売上金額予測                       | 売上計画「KPIレポート中の売上を基礎とす<br>るKPI           |
|                   | 売上金額履歴          | 売上を基礎とするABC分析                | ABC分析レポート                               |
| 在庫デー<br>タ         | 基礎情報            | 在庫最適化、欠品と過剰在庫<br>の分析         | 購入計画[]予測在庫水準 レポート[]平均欠品<br>在庫と平均過剰在庫    |
|                   | 積送在庫情報          | より正確な在庫最適化                   | より正確な在庫レポート                             |
|                   | 未完了販売オー<br>ダー   |                              |                                         |
|                   | 在庫金額また<br>は購入単価 | 粗利金額に基づくABC分析∏ 売<br>上原価と在庫金額 | ABC分析レポート                               |
| 地点また<br>はチャネ<br>ル | 地点              | 需要予測と地点別在庫計画                 | 地点ビューからすべてのレポート確認                       |
|                   | チャネル            | チャネル別または顧客別需要<br>予測          | チャネル別需要予測                               |
| キット品目             |                 | キット品目の分解                     | キット品目の構成品目についてすべてのレポー<br>トが作成されます。      |
| 部品表               |                 | 資材所要量計画                      | 資材所要量計画、 製造計画                           |
| 品目保存期限            |                 | 保存期限を持つ品目の在庫最<br>適化          | 保存期限を考慮した調整済み補充計画                       |

在庫レポートの精度を高めるために、[積送在庫と](https://gmdhsoftware.com/documentation-sl/ja:database-connection#in-transition-data)[出荷オーダー情報の](https://gmdhsoftware.com/documentation-sl/ja:database-connection-data-types#orders-to-receive_information)情報をGMDH Streamlineに提供す ることを、強くお勧めします□

GMDH Streamlineは、品目と地点の次元、または品目と[チャネルの](https://gmdhsoftware.com/documentation-sl/ja:forecasting-by-channel-or-customer)次元をサポートします。品目と地点 の次元では、インポートデータと作成した(予測、計画、レポート)情報を、品目と地点の視点から見る ことができます。品目とチャネルの次元では、1つの品目を販売チャネル別または顧客別に、需要計画 立案や在庫計画立案ができます。各視点の利用には、地点またはチャネルをインポートが必要です。地 点またはチャネルをインポート後は、計画品目と呼ばれる品目-地点の組み合わせ、または品目-チャネ ルの組み合わせで、予測の実体が一意となります。

予測や計画立案のニーズに応じて、インポートデータを設定期間(日、週、月)に集計できます。月単位 の予測が必要な場合、データを月別に集計します。

非常に短い(2または3期間)、または販売履歴がほどんどない場合でも、十分に精度がある予測を提供す るため特別な方法が採用されていますが、予測の精度を高めるためには、少なくとも24か月の販売履歴 を設定することを強くお勧めします。

ツールバーの**新規**ボタンをクリックすると、すべてのデータ接続が表示されます。

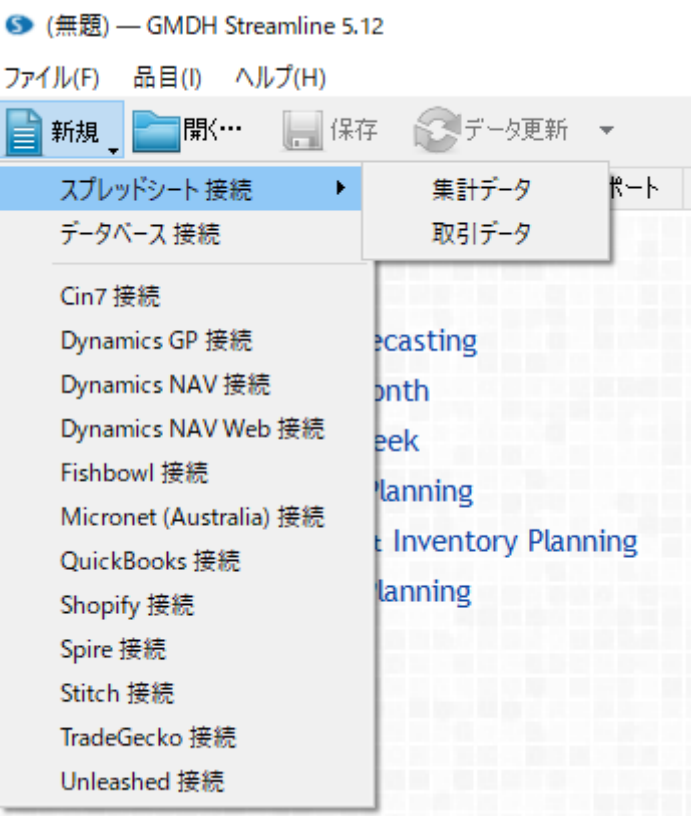

データ接続は、次の3つに分類できます。:

- スプレッドシート 接続。いくつかの指定フォーマットに従ったExcelファイルやCSVファイルか らデータをインポートします。
- データベース 接続。この接続は、もっとも一般的で、もっとも強力です□ODBC ドライバを持つ あらゆるデータベースに対応します。
- サードパーティシステム *接続*。特定の会計システムや在庫管理システム用の接続です。これらの 接続は、簡単なユーザーインターフェースを持ち、きわめて簡単な設定でデータをインポートで きます。

## スプレッドシート 接続

スプレッドシート 接続には、集計データと取引データの2種類の接続があります。両方とも「Excelファ イルまたはCSVファイルからデータをインポートできます。集計データは、特定期間の集計済み(販売履 歴、手持ち在庫履歴、売上金額履歴)データを必要とします。取引データは集計処理前の取引データを インポートし、GMDH Streamlineがインポート中にデータを集計します。

CSVファイルは複数のシートを持つことができないため、Excelファイルと比較してインポートできる情 報に制限があります。

販売データと在庫情報が単一のExcelファイルやCSVファイルに保存されている場合[、集計スプレッドシー](https://gmdhsoftware.com/documentation-sl/ja:spreadsheet-connection-guide) [ト接続が](https://gmdhsoftware.com/documentation-sl/ja:spreadsheet-connection-guide)便利です。この接続は、手書き帳簿の一般的なフォーマットを想定します。この接続は、取引 データ接続やデータベース 接続と比較して、インポート機能が一番弱く、インポートできるデータ量 も一番少ないです。

データベース、またはERPシステム、または会計システム、または在庫管理システムにすべての情報が 保存され、ユーザーが対象システムから在庫移動取引一覧を取得でき、ExcelファイルまたはCSVファイ ルに保存できる場合、集計スプレッドシート接続ではなく、[取引データ接続の](https://gmdhsoftware.com/documentation-sl/ja:order-list-connection)利用を優先してくださ

い $^{1)}$  $^{1)}$  $^{1)}$ 

## データベース 接続

ユーザーが利用しているシステムにデータ出力機能がない場合、システムのデータベースから直接デー タインポートする[データベース 接続](https://gmdhsoftware.com/documentation-sl/ja:database-connection)が利用できます。データベース 接続は、GMDH Streamlineが処理 できる最大限のデータをインポートでき、一番強力な機能を持ちます。ただしSQL クエリの知識が必要 となります。

## サードパーティシステム 接続

GMDH Streamlineは、さまざまな会計システムや在庫管理システムとの統合機能があります。統合には、 予測立案と資材調達計画立案に必要なすべてのデータをインポートする接続があります。

統合には、2種類あります。双方向の統合と単方向の統合です。どちらの統合もデータのインポートが できます。双方向の統合は、購入オーダーとして補充推奨値情報をユーザーシステムに戻すエクスポー トができます。単方向の統合は、このエクスポートができません。

双方向の統合には次があります。:

- OuickBooks [接続](https://gmdhsoftware.com/documentation-sl/ja:quickbooks-connection-guide)
- [Dynamics NAV](https://gmdhsoftware.com/documentation-sl/ja:nav-connection-guide) [接続](https://gmdhsoftware.com/documentation-sl/ja:nav-connection-guide)
- [Spire](https://gmdhsoftware.com/documentation-sl/ja:spire-connection-guide) [接続](https://gmdhsoftware.com/documentation-sl/ja:spire-connection-guide)
- [TradeGecko](https://gmdhsoftware.com/documentation-sl/ja:tradegecko-connection-guide) [接続](https://gmdhsoftware.com/documentation-sl/ja:tradegecko-connection-guide)
- [Unleashed](https://gmdhsoftware.com/documentation-sl/ja:unleashed-connection-guide) [接続](https://gmdhsoftware.com/documentation-sl/ja:unleashed-connection-guide)
- [Cin7](https://gmdhsoftware.com/documentation-sl/ja:cin7-connection-guide) [接続](https://gmdhsoftware.com/documentation-sl/ja:cin7-connection-guide)

単方向の統合には次があります。:

- [Shopify](https://gmdhsoftware.com/documentation-sl/ja:shopify-connection-guide) [接続](https://gmdhsoftware.com/documentation-sl/ja:shopify-connection-guide)
- [Stitch](https://gmdhsoftware.com/documentation-sl/ja:stitch-connection-guide) [接続](https://gmdhsoftware.com/documentation-sl/ja:stitch-connection-guide)
- [Micronet \(Australia\)](https://gmdhsoftware.com/documentation-sl/ja:micronet-connection-guide) [接続](https://gmdhsoftware.com/documentation-sl/ja:micronet-connection-guide)
- [Dynamics GP](https://gmdhsoftware.com/documentation-sl/ja:dynamics-gp-connection-guide) [接続](https://gmdhsoftware.com/documentation-sl/ja:dynamics-gp-connection-guide)

[次へ:](https://gmdhsoftware.com/documentation-sl/ja:spreadsheet-connection-guide) [Excel](https://gmdhsoftware.com/documentation-sl/ja:spreadsheet-connection-guide)[ファイルと](https://gmdhsoftware.com/documentation-sl/ja:spreadsheet-connection-guide)[CSV](https://gmdhsoftware.com/documentation-sl/ja:spreadsheet-connection-guide)[ファイル](https://gmdhsoftware.com/documentation-sl/ja:spreadsheet-connection-guide)

[PDF](https://gmdhsoftware.com/documentation-sl/doku.php?id=ja:connecting-data&do=export_pdf)[ダウンロード](https://gmdhsoftware.com/documentation-sl/doku.php?id=ja:connecting-data&do=export_pdf)

[1\)](#page--1-0)

翻訳者注釈: データベース 接続やサードパーティシステム 接続が利用できる場合、これらの利用を優 先してください。

From: <https://gmdhsoftware.com/documentation-sl/> - **GMDH Streamline Docs**

Permanent link: **<https://gmdhsoftware.com/documentation-sl/ja:connecting-data>**

Last update: **2020/09/26 09:43**

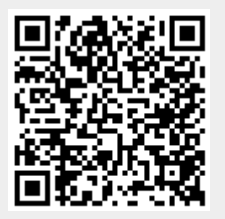